- 〇ご視聴のために必要なもの
	- スマートフォン・タブレット
	- ※スマートフォンでの長時間の視聴は発熱し、

高温になる場合もございます。

- 〇インターネット通信環境
- 〇Zoom ウェビナーアドレス
- 〇参加者のお名前・メールアドレス
- ご視聴方法

1.Zoom アプリをインストールします。 2.アプリを起動し、「ミーティングに参加」をタップします。 3.Zoom ウェビナーアドレスの数字部分・お名前を入力します。 4.メールアドレスを入力します。 5.開始のお時間までお待ちください。

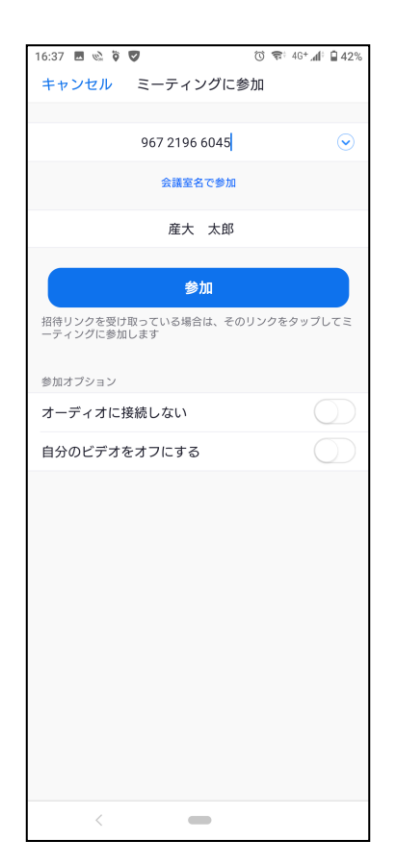

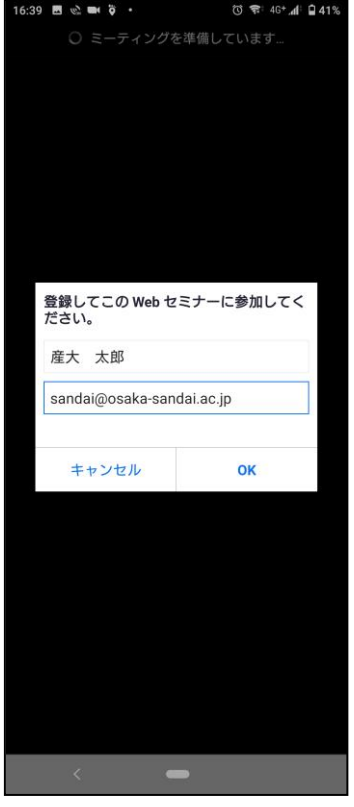

3.アドレス入力画面 4.メールアドレス入力画面 5.参加待機画面

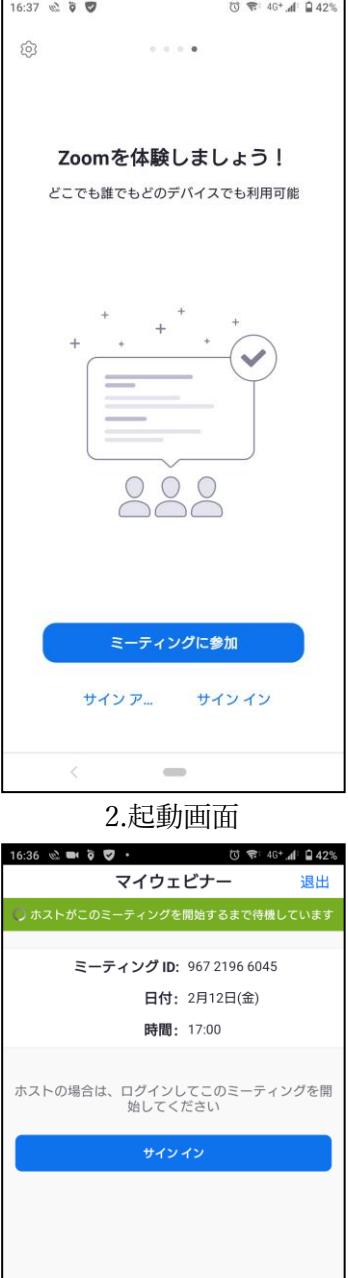

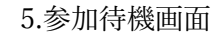